## **Free Download**

Create A Backdrop For Photo Booth Mac

4

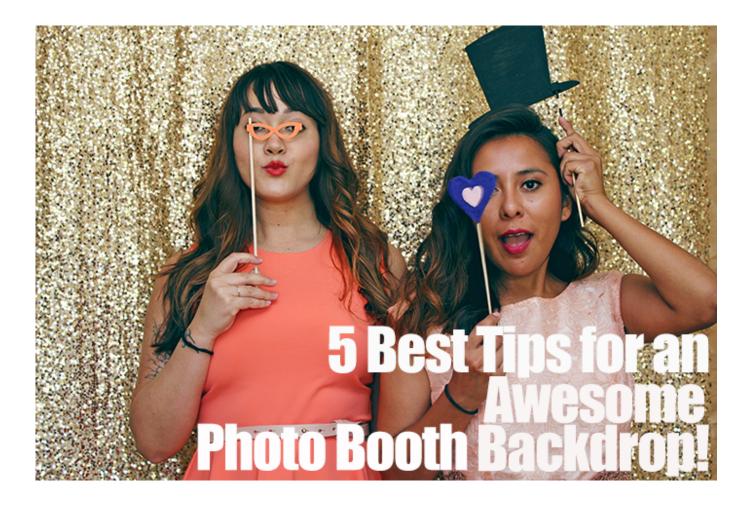

Create A Backdrop For Photo Booth Mac

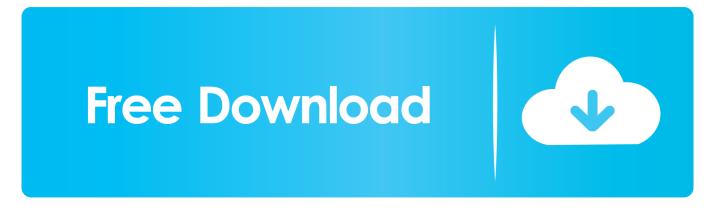

How to take quick 4 pictures with Photo Booth on Mac Taking 4 quick pictures is probably the closest thing to an actual Photo Booth: pose and move after the timer counts down and you'll get 4 rapid-fire photos.. Then click on BOX # 4 (it's the 4th from the left) 5: Drag the image onto the page.. Your photo will then appear with the other images you've taken of yourself along the bottom of the screen.

- 1. how to create a photo booth backdrop
- 2. create your own photo booth backdrop

You can either choose to save them each individually, or keep all 4 in one big picture.. Photo Booth is an incredible tool if you want to snap a few pictures with friends, do your makeup with your MacBook camera, record videos, play around with effects, and so, so much more.

## how to create a photo booth backdrop

how to create a photo booth backdrop, how to create a user backdrop in photo booth, create your own photo booth backdrop, create backdrop for photo booth <u>Soundtap Driver For Mac</u>

How To posted by michelle G Difficulty: Easy Then click on that photo you like and drap it over to an empty user backdrop space in your photobooth.. Free tutorial with pictures on how to make a computer art in under 5 minutes by creating with computer program.. • Click the red button with the white camera icon It should be located at the bottom-middle portion of the screen that appears. Canon Imagerunner 1025n Manual

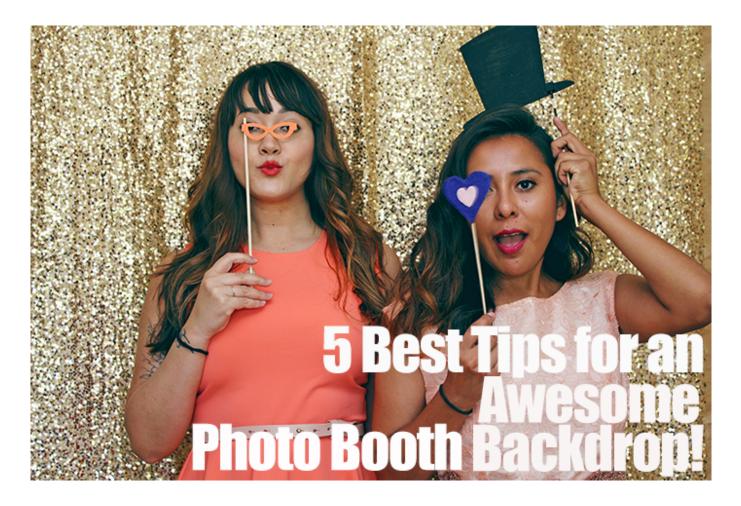

## create your own photo booth backdrop

## Ibm Xseries 206 Lan Driver Download

A timer will appear on screen and count down Your photo will then appear with the other images you've taken of yourself along the bottom of the screen.. How to record a movie clip with Photo Booth on Mac • Launch Photo Booth • Click the Record a Movie Clip icon.. It looks like strip of film • Click the red button with the white video-camera icon to shoot your video.. Step 4: Marking out your background (Layer 1) We recommend marking out your background by copying and pasting a full screen photo you have taken on your photo booth, and shrinking it the size you will want on your new template.. It is not essential, but once you have done this, we recommend putting white squares on top of them, so that it is clearer when uploaded on the photo booth where your new images will be going. Blockedit On Rhino Mac

Tamil Movies 2019 Movie Download

Steps: 1: Get a picture 2: Drag it on the the DESKTOP (RECOMMENDED) 3: Open Up PhotoBooth 4: Click on Effects.. • Launch Photo Booth • Click the Take 4 Quick Pictures icon It looks like four squares.. In grade 8, a friend of mine begged her parents for a, and not knowing anything about computers, they agreed and picked up up a shiny new laptop for her birthday.. Remember to hold the shift button (the upwards arrow) to ensure the proportion of the image stays the same.. Here's everything you need to know about using Photo Booth on your Mac! • • • • • • • • How to take a picture with Photo Booth on Mac • Launch Photo Booth.. While they probably thought their daughter was using it to work on assignments or write emails to friends or edit bad homemade movies like I was doing in my pre-pubescent awkwardness, it was unfortunately used as a thousand-dollar personal Photo Booth machine.. • Click the red button with the white camera icon to take your picture A timer will appear on screen and count down when your photos will start being taken. 773a7aa168 Boney M Greatest Hits (3CD) (2009) 320 KBPS torrent 17

773a7aa168

Calcutta Bangla Movie Free Download